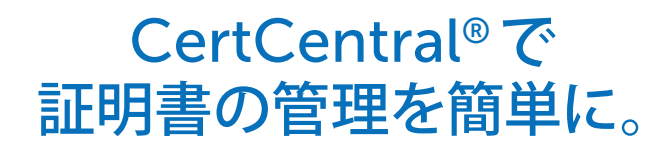

### Excel による管理はもう必要ありません

CertCentral® は、貴社のすべての SSL 証明書を、ライフサ イクルを通じて管理できるプラットフォームです。管理者は 証明書を一元的に監視、分析、再発行、破棄、更新、 そして新規にオーダーができます。

このプラットフォームを使うことで、重要な証明書の詳細を 手作業で追跡する手間も省けるため、証明書管理が簡素 化され、そして管理者の負担が軽減されます。CertCentral により、効率が高まり、そして貴社の IT コストを削減する ことができます。

CertCentral には、デジサート独自のツールも各種組み込 まれており、管理者は各種操作を行うたびに画面を閉じ たり開きなおしたりする必要がありません。また機能を、 貴社のニーズに合わせてカスタマイズさせることもできます。

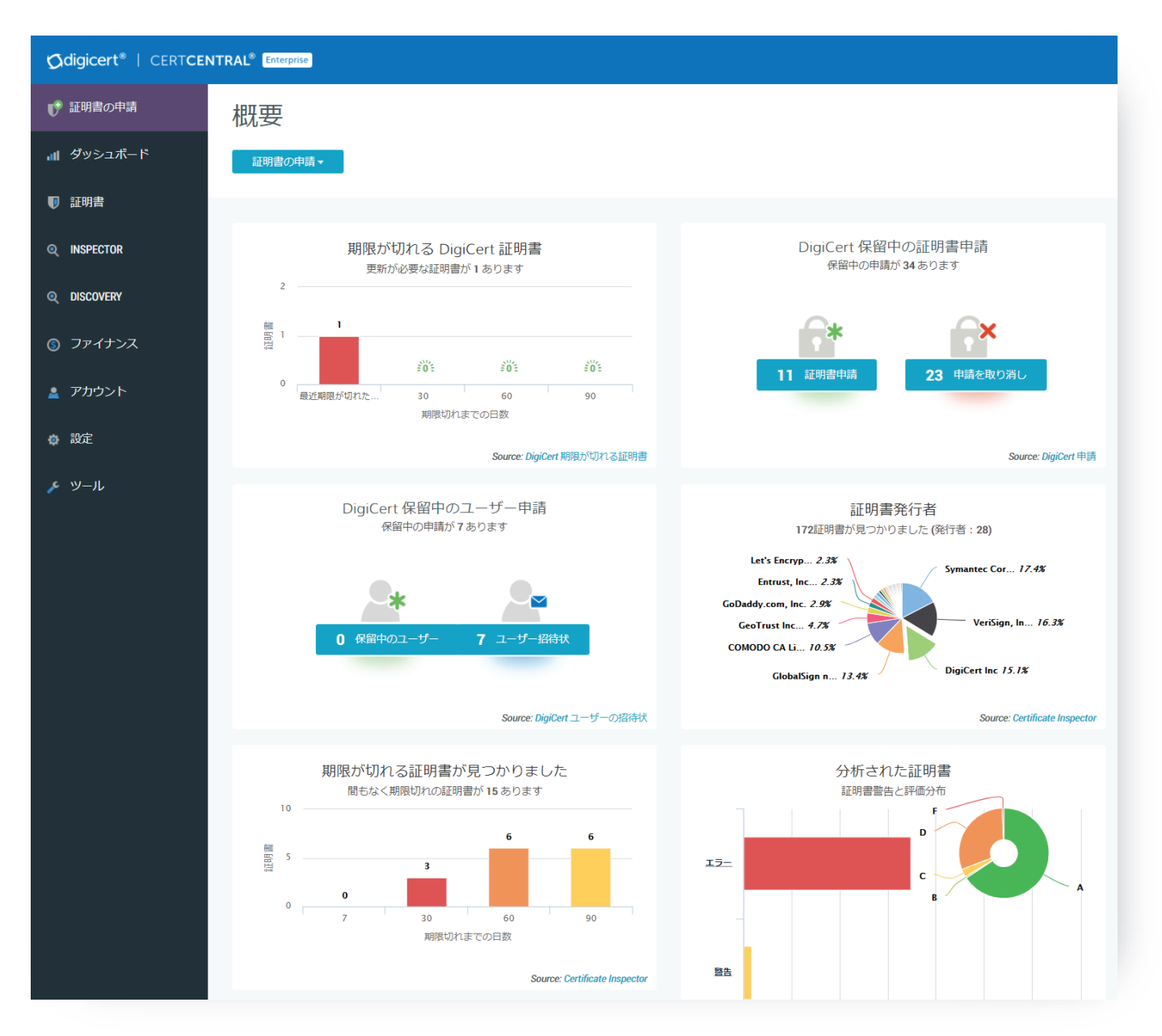

*<u>Odigicert®</u>* 

## 証明書の申請も簡単に

CertCentral での申請方法はとても簡単です。まず「証明書」メニューで、「組織」のオプションを選びます。「組織を追加」を クリックし、発行する証明書に記載したい組織名を入力します。次に、「ドメイン」メニューで、「新しいドメイン」をクリックして、 証明書を申請する予定のドメインを送信します。新しい組織とドメインは、いつでも追加できます。これらの情報の送信後、 デジサートの認証チームにより必要な認証が行われます。ほとんどの証明書の場合、当日または 1 時間以内に完了します。 また、事前認証をご利用いただければ、必要な時に証明書を申請して 1 分以内に証明書を受け取ることができます。

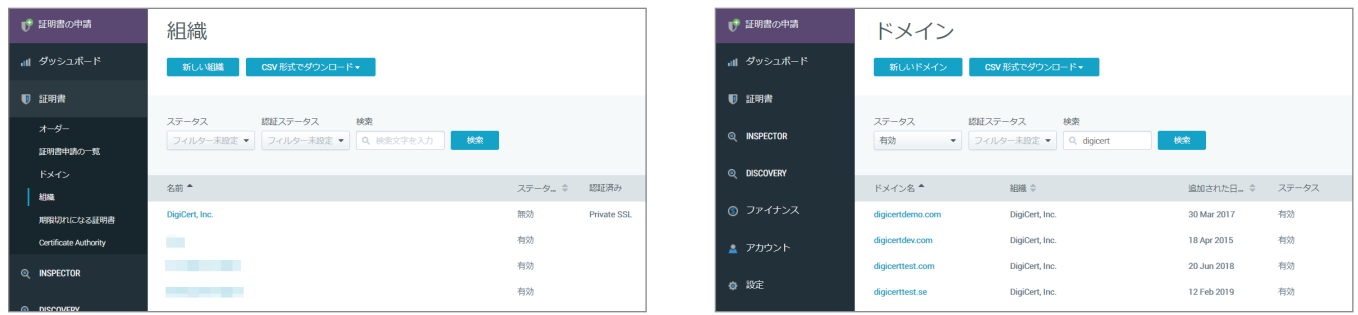

証明書を申請するには、ナビゲーションの左側にある「証明書の申請」メニューに進みます。一覧から必要な証明書の 種類を選択し、必要に応じて CSR を追加し、詳細(サーバのタイプ等)を入力すると、証明書申請情報が「証明書申請の 一覧」メニューに送られます。管理者権限を持つユーザーは、「証明書申請の一覧」メニューで、申請を承認することができます。 承認されると、証明書は 1 分以内に発行されます。また、発行された証明書はアカウント内でダウンロードいただけるほか、 証明書の申請者や指定されたアカウントユーザーに Eメールにて送信されます。

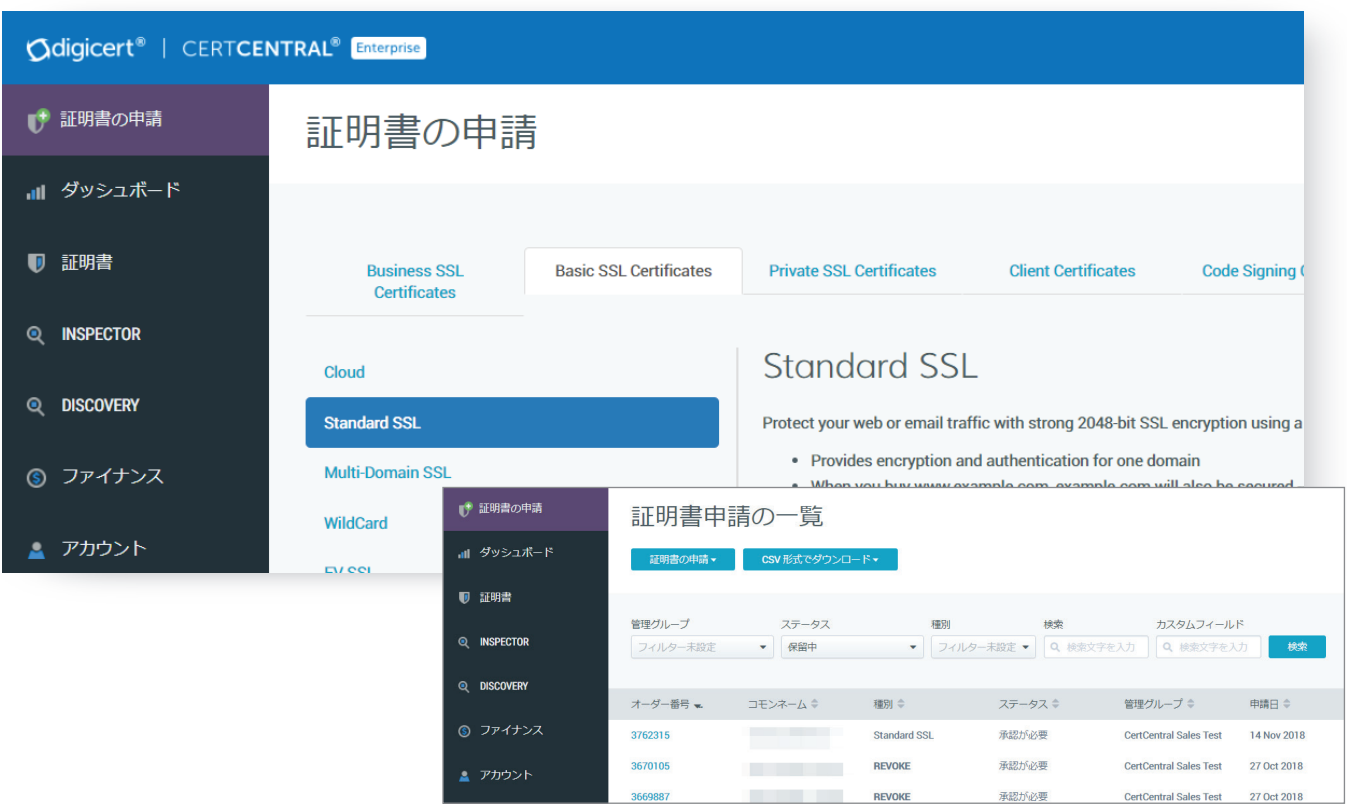

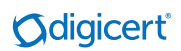

### カスタマイズ可能なワークフロー

CertCentral では、管理者はユーザーとディビジョンを作成し、必要に応じて指定の権限を割り当てることができます。管理 者は、特定の製品や有効期間で、証明書申請用のゲスト URL を作成することもできます。ゲスト URLを活用することで、ユー ザーは管理者が指定した種類の証明書を申請することができますが、アカウントにログインして証明書を管理したりその他 のアカウント管理機能を使ったりすることはできません。

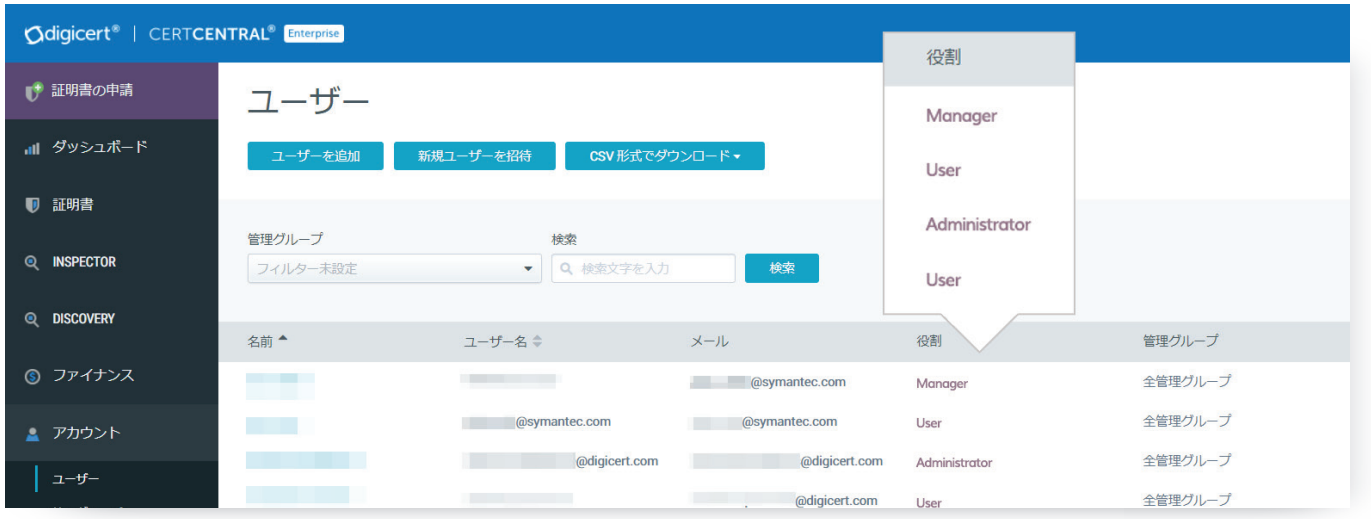

各ユーザーのアクセス権限を設定するには、CertCentral の**アカウント**のタブに進みます。

管理者 [Administrator] は証明書の申請と承認ができるほか、証明書や財務などのすべての 主要アカウント機能を管理できます。

マネージャー [Manager] は、アカウント内の特定のディビジョンのすべての証明書を管理できます。

標準ユーザー [Standard User] は、自分が申請した証明書のみを管理できます。

財務マネージャー [Finance Manager] には、標準ユーザーと同じ権限に加え、支払いや発注、 また残高を確認する権限があります。

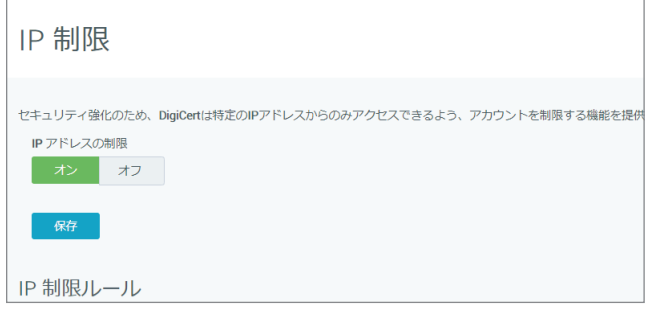

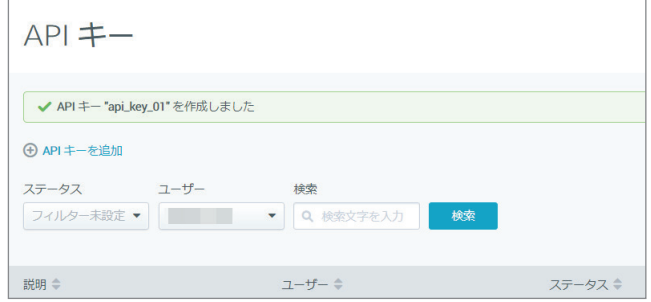

「設定」メニューでは、IP 範囲や OTP、またはクライアント証明書などでユーザーのアクセスを制限することもできます。

デジザートでは、REST API を提供しています。「アカウント」メニューで、ユーザーごとに1つまたは複数の API を申請· 取得いただくことができます。API のドキュメントはいつでもアクセスいただくことが可能です。

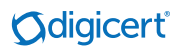

# 証明書とエンドポイントの検査

Certificate Inspector™ の機能では、ネットワークにあるすべての証明書をすばやく見つけて、分析することができます。これ により、証明書やエンドポイントのセキュリティ問題を簡単に検出することができます。Certificate Inspector には、脆弱性の スキャン、証明書の利用状況の一覧化、そしてダッシュボード形式でのレポート生成など、様々な機能があります。

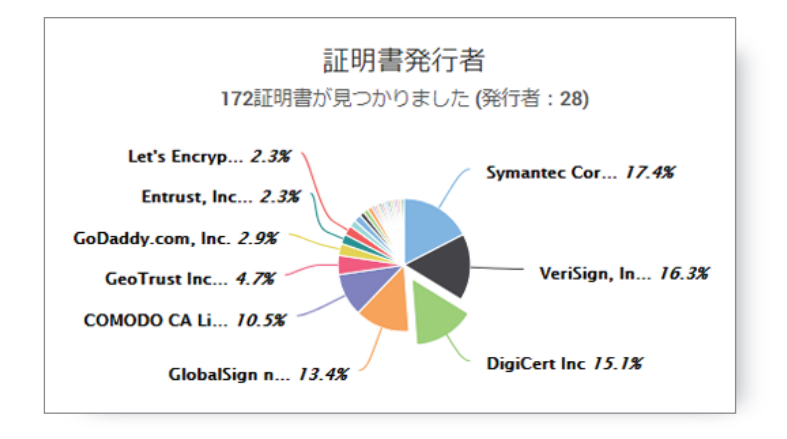

## FAQ

同じドメインに、デジサートの証明書と以前のプロバイダーの証明書が混在している場合、何か問題になるでしょうか。

いいえ。既に同じドメインに有効な証明書とデジサートの証明書がある場合でも、問題は発生しません。古い証明書は、新しい 証明書を発行しても無効にはならず、その有効期限まで、手動で入れ替えない限りご利用いただけます。そのため、各証明書毎に 以前のプロバイダーからデジサートへ順次、移行していただけます。

#### デジサートに移行すると、証明書のルート証明書にはどのような影響がありますか。また対応率はどう影響されますか。

すべての認証局は、独自のルート証明書を管理しています。デジサートに移行すると、新たに発行される証明書はデジサートの ルート証明書から発行されることになります。弊社のルート証明書は、さまざまなブラウザやデバイスで 99.9% の対応率があります。 お客様は何の心配もなく移行できます。

#### 古い証明書の入れ替えでヘルプが必要な時はどうしたらいいですか。

デジサートがご提供するツールの活用をご検討ください。Certificate Inspector は、Windows や Linux 環境で広くご利用いただけるエー ジェントです。このツールは、お客様のネットワークをスキャンし、プロバイダーに関係なくすべての (組織内外の)証明書を表示します。 結果は、CertCentral®アカウント内でご覧いただけます。一覧に掲載される各証明書の横には証明書の「置換」のボタンがあります。 これをクリックすると、お客様の CertCentral アカウントを通じて、同じコモンネーム (CN) と SANsで証明書の申請が行われます。 証明書が発行されたら、古い証明書の代わりにそれをインストールすることができます。

# デモを体験してみてください。

詳細については、お電話 0120-707-603 またはメール mpki-ssl\_jp@digicert.comでお問い合わせください。

© DigiCert, Inc. All rights reserved. DigiCert は米国および他の地域における DigiCert, Inc.の登録商標です。その他の商標および登録商標は、各所有者に 帰属します。

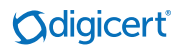